# **M-AUDIO**

# 日本語 **MicroTrack 24/96**

プロフェッショナル**2**チャンネル・モバイル・デジタル・レコーダー

ユーザーズ・マニュアル

## **1 -** はじめに

M-Audio MicroTrack 24/96をお買い上げ頂きまして、誠に有り難うございます。MicroTrack 24/96は、モノラルまたはステレオのオーディ オシグナルを直接コンパクトフラッシュ・メディアやマイクロドライブ・メディアへWAVまたはMP3形式で録音できるポータブルなレコー ダーです。MicroTrack 24/96は、USBケーブルでコンピュータと接続することでコンピュータへオーディオファイルの転送が可能です。ま た、USB経由でMicroTrack 24/96の内蔵バッテリーを充電することもできます。同梱のUSB電源アダプタを使用すれば、コンピュータと接 続せずにバッテリーを充電することもできますが、一般的にコンピュータのUSB端子からMicroTrack 24/96のバッテリーを充電するのに十 分な電力が供給されます。

MicroTrack 24/96には、1/8マイクロフォン入力端子が装備されており、同梱のステレオ (T) マイクロフォンのようなエレクトレット・マ イクロフォンに5Vの電源を供給することができます。1/4TRS入力端子2系統では、マイクまたはラインレベルの入力信号が録音可能で、 コンデンサー・マイクロフォン接続時にはファンタム電源を供給することもできます。同軸S/PDIF入力端子では、デジタルソースからの録 音が可能で、MicroTrack 24/96では自動的に入力デジタルシグナルに同期するサンプリングレートに設定されます。1/8ヘッドフォン端子 とRCAライン出力端子では、MicroTrack 24/96で録音や再生等のモニタリングをすることができます。

MicroTrack 24/96は、操作が簡単で小型ながら素晴らしい機能が数多く搭載されていますので、ご使用になる前にご理解を深められるよう 本マニュアルをよくお読み下さい。

## 製品パッケージ内容

MicroTrack 24/96のパッケージには以下の製品が含まれます:

- MicroTrack 24/96ユニット1台
- USB接続ケーブル1本
- **ステレオ(T)マイクロフォン1台**
- イヤフォン1組
- キャリング・ポーチ

### **MicroTrack 24/96**の特徴

- ステレオWAVとMP3形式で録音
- 16-または24-bitで録音/再生
- 44.1kHzから96kHzまでの標準的なサンプリングレートを サポート
- 充電式バッテリー内蔵\*
- バックライト付きLCD画面
- ファンタム電源装備1/4" TRSマイク/ライン入力端子2系統
- USB電源アダプタ1台
- コンパクトフラッシュ・カード1枚
- 製本版クイックスタートガイド
- CD-ROM1枚 (ユーザーマニュアルとAudacityソフトウェアが含まれます。)
- 日本語
- 5V電源装備1/8"ステレオ・エレクトレット・マイクロフォン 入力端子1系統
- 1/8"ヘッドフォン出力端子1系統
- RCAライン出力端子2系統
- S/PDIF入力端子1系統
- USB端子1系統
- コンパクトフラッシュ・メディアまたはマイクロドライブ・ メディア使用可能(64MB以上)
- \* バッテリーの寿命は使用方法に依存します。例えばファンタム電源がオンの状態で2つのコンデンサー・マイクロフォンからステレオ 録音するとオーディオを再生するよりも激しくバッテリーを消耗します。

### 最低システム必要条件

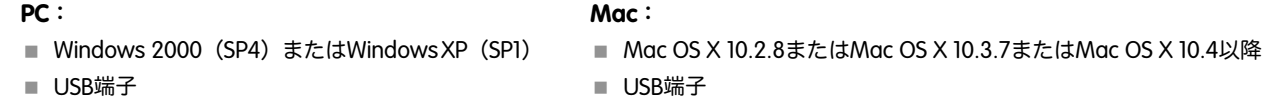

#### マニュアル中の表記の方法

本マニュアルでは、ボタン、操作、表示に使われる言葉を区別するために、それぞれに固有の表記方法を用いています。 MicroTrack 24/96のボタンの名称は、[MENU]のように大括弧で括られています。操作の実行に関しては[NAV]ホイールを押してホールド するのように斜体で表示されます。MicroTrack 24/96の各名称やLCD画面に表示されるテキストは、"Battery Charged"のようにクォテー ション・マークで括られます。

## **2 -** インストールの方法

## ドライバのインストールは不要

MicroTrack 24/96は、即座に使用可能な完全内蔵型の携帯レコーダーです。更に、MicroTrack 24/96はクラスコンプライアントなため、 MicroTrack 24/96をコンピュータに接続する時にもドライバのインストールは不要です。

## **USB**電源アダプタを使用してバッテリーを充電する

MicroTrack 24/96をお使いになる前に、まず充電式のバッテリーを完全に充電しておく必要があります。最初にお使いになる前にバッテ リーが充電されていないと、**MicroTrack 24/96**の最大録音時間が制限される恐れがありますのでご注意下さい。同梱のUSB電源アダプ タをMicroTrack 24/96に接続してコンセントに差し込むとMicroTrack 24/96へ充電が開始します。充電が終了するとMicroTrack 24/96の LCD画面に"Charging Complete(充電完了)"と表示されます。

MicroTrack 24/96を継続して使用する場合、時々バッテリーを充電する必要があります。MicroTrack 24/96の再生中、画面左上の角にバッ テリー残量が表示されます。バッテリー残量が消耗すると、LCD画面には"MicroTrack 24/96 battery very low(バッテリー残量がわずかで す)"と表示されます。このメッセージが表示されたらMicroTrack 24/96を即座に充電する必要があります。充電せずにMicroTrack 24/96を 使い続けると、MicroTrack 24/96は最終的に電源が切れます。その場合は、MicroTrack 24/96を充電してからMicroTrack 24/96の電源をオ ンにします。

バッテリー残量がわずかでも残っている間にMicroTrack 24/96を充電する場合は約2.5時間で充電が完了します。MicroTrack 24/96のバッテ リーが完全に消耗してから充電する場合は、充電に約6.5時間かかります。

## 録音用のメディアをフォーマットする

MicroTrack 24/96は、コンパクトフラッシュ・メディアまたはマイクロドライブ・メディアに直接録音することができますが、録音する前に これらのメディアをフォーマットする必要があります。以下の手順に従いMicroTrack 24/96へ挿入したメディアをフォーマットして下さい。

注意:コンパクトフラッシュ・メディアまたはマイクロドライブ・メディアをフォーマットすると中のデータは消去されます。コンパクト フラッシュ・メディアまたはマイクロドライブ・メディアの内容全体を消去する場合に、メディアをフォーマットすることもできます。

- 1. 録音メディア(コンパクトフラッシュ・メディアまたはマイクロドライブ・メディア)をMicroTrack 24/96へ挿入します。 MicroTrack 24/96がリブートします。
- 2. MicroTrack 24/96のリブートが完了したら[NAV]ホイールを下に動かして"System(システム)"を選択し[NAV]ホイールを押します。
- 3. [NAV]ホイールを下に動かして"Format Media(メディアのフォーマット)"を選択し再び[NAV]ホイールを押します。
- 4. LCD画面には"Format Media(メディアのフォーマット)"と表示されます。[NAV]ホイールを押して続行します。
- 5. フォーマットが終了すると"Format complete!(フォーマット完了!)"と画面に表示されます。[MENU]キーを2度押してメインメニュー に戻ります。

## **3 -** ハードウエアのコントロールとインジケータ

## フロント

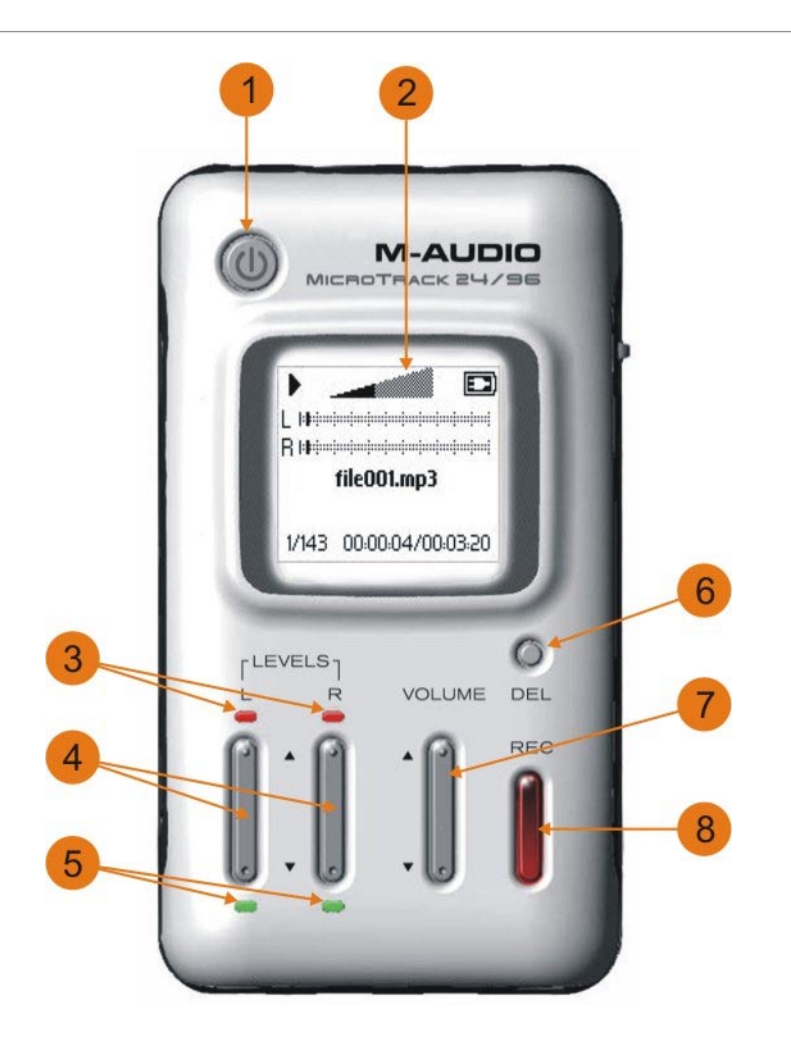

- 1. 電源ボタン:このボタンを押してMicroTrack 24/96の電源をオン/オフします。
- 2. **LCD**画面:MicroTrack 24/96の現在の状態が表示されます。
- 3. クリップ・インジケータ:入力シグナルがMicroTrack 24/96のヘッドルームを超えた場合に点灯します。
- 4. 入力レベル調節: MicroTrack 24/96の左右の入力端子それぞれの録音レベルを調節します。現在の入力レベルはメインスクリーンの L/Rレベルメーターに三角印で表示されます。
- 5. シグナル・インジケータ:シグナルが関連する入力端子で検知されると点灯します。
- 6. 消去ボタン(**DEL**):通常の録音/再生時にこのボタンを押すと現在の(選択されている)オーディオファイルが消去されます。 MicroTrack 24/96がUSBドライブモード(ホストモード)の時にこのボタンを押すと、USBドライブモードを解除し通常の録音/再生 機能に戻ります。
- 7. 出力レベル調節(**VOLUME**):MicroTrack 24/96の出力レベルを調節します。
- 8. 録音ボタン(**REC**):新しいファイルの録音を開始します。

### トップ

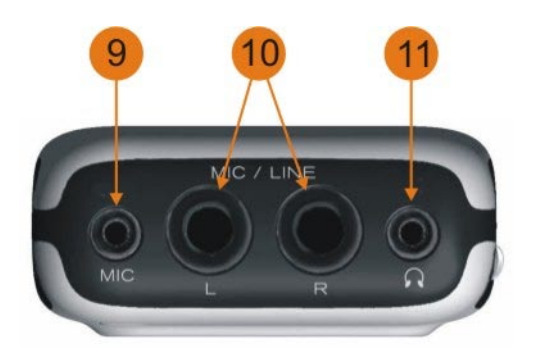

- 9. ステレオマイク入力ミニ端子(**MIC**):この1/8ステレオ・ミニ端子には、モノラルまたはステレオ・エレクトレットマイクロフォン を接続します。
- 10. マイク**/**ライン入力端子(**MIC/LINE**):この1/4TRS端子では、マイクロフォン/ラインレベルのシグナルを受信します。
- 11. ヘッドフォン端子:1/8端子を装備したヘッドフォンでMicroTrack 24/96をモニタリングする場合にヘッドフォンを接続します。

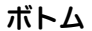

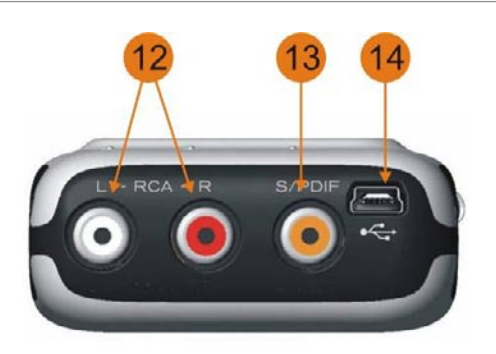

- 12. RCA出力端子 (RCA): RCA端子を装備したオーディオ機器でMicroTrack 24/96をモニタリングする場合にオーディオ機器を接続します。
- 13. **S/PDIF**入力端子(**S/PDIF**):S/PDIFフォーマットのデジタルシグナルをMicroTrack 24/96で録音する場合に使用します。
- 14. **USB**端子:このUSB端子からMicroTrack 24/96をホスト・コンピュータへ接続します。接続中はMicroTrack 24/96のバッテリーが充 電されます。

レフト

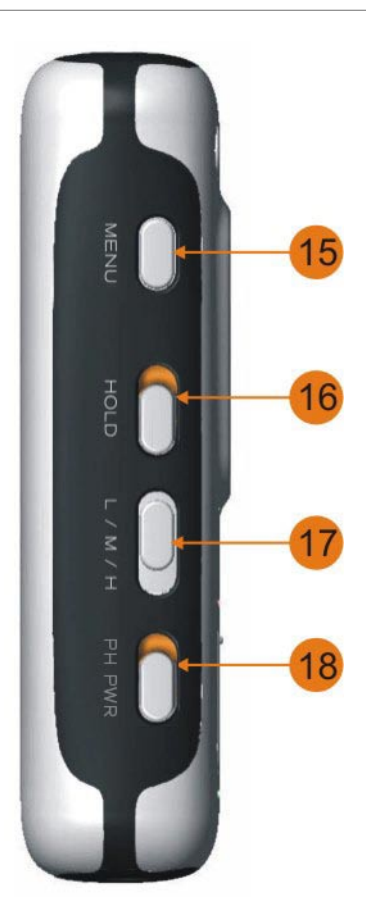

- 15. メニュー・ボタン(**MENU**):メインメニューと録音画面を切り替えたり、サブメニューを解除します。
- 16. ホールド·スイッチ (HOLD): アクティブの時、MicroTrack 24/96の全てのボタン操作が無効になります。ホールド·スイッチが オンの時に操作をすると、LCD画面には"HOLD switch on(ホールドスイッチがオンです)"と表示されます。
- 17. **L/M/H**スイッチ(**L/M/H**):1/4TRS入力と1/8入力端子を使用する場合の操作モードを設定します。ラインレベルの機器を接続する 場合はLの位置に設定します。マイクロフォンから録音する場合はMの位置に設定します。Hの位置は1/4TRS入力端子でより高いゲイ ンステージが必要な場合に使用し、小さなシグナルを録音したり低い出力レベルのマイクロフォンを使用する場合に役に立ちます。 Hの位置では1/8入力端子の入力ゲインをブーストすることはできません。
- 18. ファンタム電源スイッチ(**Ph Pwr**):1/4TRS入力端子へファンタム電源の供給をオンにします。有効な時にはLCD画面に"Ph"のアイ コンが表示されます。ファンタム電源は、コンデンサー・マイクロフォンを使う場合のみに使用して下さい。

重要:マイクロフォンを接続する時、また接続を外す時にはファンタム電源を必ずオフにする必要があります。これを怠るとマイクロフォン 内部電気系統が損傷する恐れがあります。

日本語

## ライト

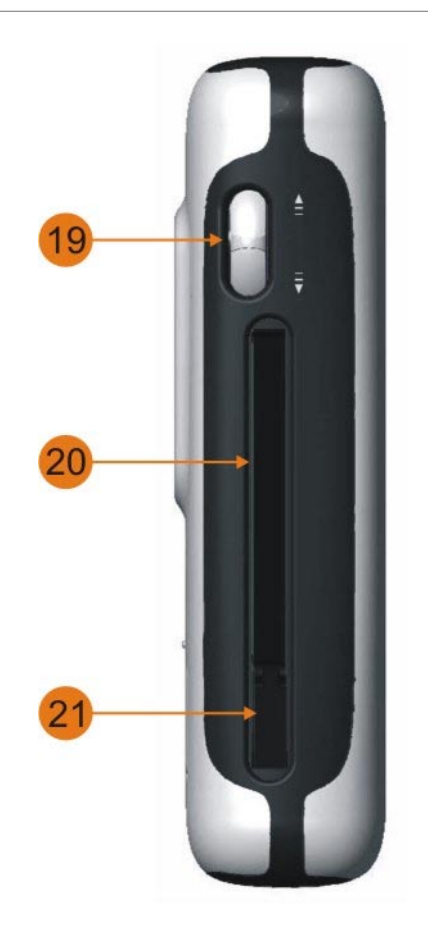

- 日本語
- 19. **NAV**ホイール:マルチ機能のホイールで、MicroTrack 24/96の現在の再生状態によりメニューが変化します。
	- a. メニューでは[NAV]ホイールを上下に動かして画面上のメニューをスクロールし、[NAV]ホイールを押して機能を選択します。
	- b. メインの再生画面では[NAV]ホイールを押すと再生とポーズを切り替え、[NAV]ホイールを上下に動かすと早送りまたは巻戻しし ます。[NAV]ホイールを押したまま上下に動かすと一つ前または次のサウンドへ移動します。
- 20. メディア・スロット:コンパクトフラッシュ・メディアまたはマイクロドライブ・メディアを挿入します。
- 21. 取り出しボタン:このボタンは破損や誤操作を防ぐため側面に沿って折りたたんでおきます(ボタンはメディア・スロット側にたた みます)。このボタンを立てて押すと、挿入されているコンパクトフラッシュ・メディアやマイクロドライブ・メディアを取り出す ことができます。

## メイン・メニュー

[MENU]ボタンを押すとMicroTrack 24/96のLCD画面にメニューのカテゴリーのリスト(メイン・メニュー)が表示されます。[NAV]ホイー ルを上下に動かしてメニューをスクロールします(選んだメニューは太字で表示されます)。[NAV]ホイールを押すと現在の選択を有効に するか、またはサブ・メニューに進みます。[MENU]ボタンを押すとサブ・メニューを解除または一つ上の階層へ移動します。

セッティング・メニューでは以下のオプションが表示されます。各オプションについては次項で詳細を説明します:

- 1. Files (ファイル): メディアに含まれる全てのファイルとフォルダのリストが表示されます。ファイルを選択して再生したり削除し たりできます。
- 2. **Record Setting**(録音設定):MicroTrack 24/96の録音に関する各種設定を行います。
- 3. **Back Light**(バックライト):バックライトの点灯時間を設定します。
- 4. **System**(システム):MicroTrack 24/96の高度な機能や設定へアクセスすることができます。

#### **Files**(ファイル)メニュー

このメニューは、現在挿入されているコンパクトフラッシュ・メディアまたはマイクロドライブ・メディアに含まれる全てのフォルダと ファイルのリストを表示します。

- [NAV]ホイールを上下に動かしてリスト内を上下にスクロールし、項目を選択します。
- フォルダを開くには、フォルダを選択して[NAV]ホイールを押します。
- フォルダを終了するには、[MENU]ボタンを押します。
- ファイルを再生するには、フォルダを選択して[NAV]ホイールを押します。
- ファイルを消去するには、[DEL]ボタンを押します。

#### **Record Settings**(録音設定)メニュー

録音メニューでは、録音するオーディオのファイルフォーマット等を設定します。これらの設定は、現在メディアに保存されているファイ ルには影響ありません。このメニューでは、パラメータのリストの後にパラメータ値が表示されます。パラメータ値は[NAV]ホイールを上 下にスクロールしてパラメータを選択し、[NAV]ホイールを押してパラメータを決定します。パラメータを決定したら、[NAV]ホイールを上 下に移動させてパラメータ値を変更することができます。[NAV]ホイールを押してパラメータ値を決定すると、一つ前のメニューに戻りま す。このメニューに含まれるオプションは以下の通りです。

1. **Input Source**(入力ソース): 録音に使用するMicroTrack 24/96の入力端子を選択します。

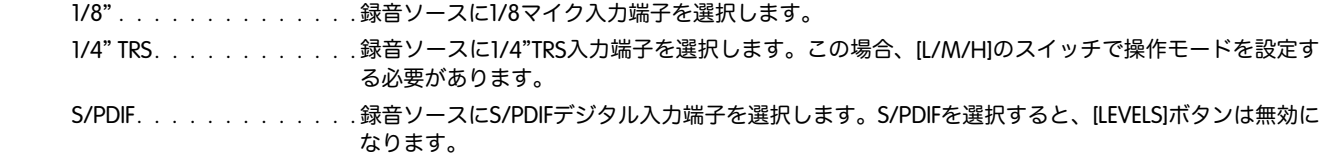

#### 2. **Input Monitor**

(入力モニタリング): . . . . . 入力モニタリングとは録音中に入力しているオーディオシグナルを聞く機能です。入力オーディオ シグナルはRCA出力やヘッドフォン出力で聞くことができます。

- On(オン) . . . . . . . . . . 入力モニタリングがオン。
- Off(オフ) . . . . . . . . . . 入力モニタリングがオフ。

### 3. **27dB TRS Boost**

(**27dB TRS**入力ブースト): . . . このオプションをオンに設定すると、入力されるマイクロフォンシグナルを27dBブーストします。 入力ソースが小さいサウンドの場合や出力レベルの低いマイクロフォンを使用する場合等に使用し ます。ヒント:まずL/M/Hのスイッチのそれぞれの設定を試し、それでも充分でない場合にこのデ ジタルブーストを使うようして下さい。

4. **Encoder**(エンコーダー):

WAV. . . . . . . . . . . . . . . 録音フォーマットにWAVを選択します。これは非圧縮のフォーマットで、最高品質の録音を実現し ます。このフォーマットで生成されるファイルはかなりの大容量になることもあるのでお気を付け 下さい。 MP3 . . . . . . . . . . . . . . 録音フォーマットにMP3を選択します。このフォーマットではオーディオデータを圧縮するためフ ァイルサイズが小さくなります。

#### 5. **Sample Rate**

(サンプリングレート): ... サンプリングレートのオプションは以上のエンコーダーで選択したフォーマットにより異なりま す。サンプリングレートが大きくなるとそれにつれてファイルサイズも大きくなるのでお気を付け 下さい。

ヒント:

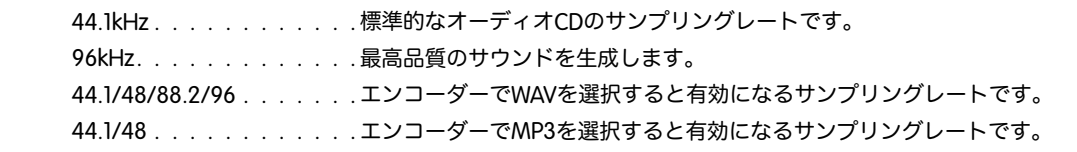

6. **Bits**(ビットデプス): . . . . . サンプリングレートと同様、エンコーダーで選択したフォーマットによりオプションが異なりま す。ビットデプスの設定を高くするとファイルサイズも大きくなるのでお気を付け下さい。

ヒント:

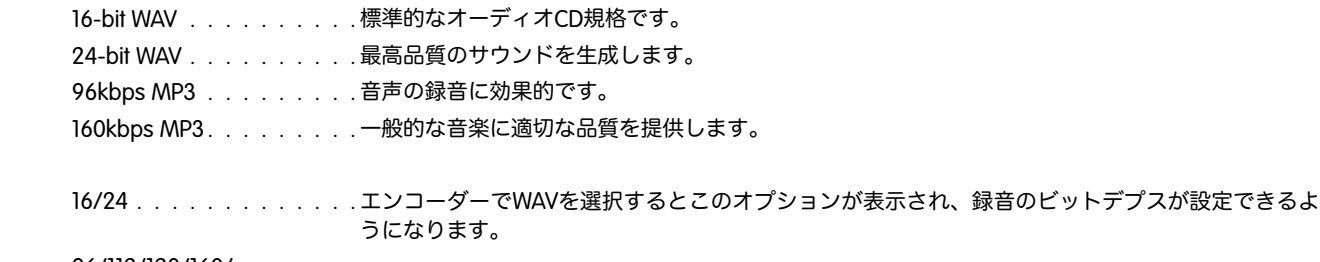

96/112/120/160/

 192/224/320 . . . . . . . . . エンコーダーでMP3を選択するとこのオプションが表示され、ファイルのビットレートが設定でき るようになります。

- 7. **Channels**(チャンネル): . . . Stereoステレオを選択すると、MicroTrack 24/96の左右の入力シグナルは別々のチャンネルとして 録音されます。MicroTrack 24/96のデフォルト設定はStereo(ステレオ)です。
	- Mono(モノラル) . . . . . . 今後のファームウエアのアップデートでは、Mono(モノラル)を選択するとMicroTrack 24/96は オーディオを1チャンネルだけ (2チャンネルにはなりません)録音できるようになります。M-Audioのウエブサイトhttp://www.m-audio.comで無償アップデータをダウンロードして下さい。 アップデータには、アップデートの方法が書かれたファイルも含まれます。

#### 8. **Rec Time Available**

(最大録音時間): . . . . . . . このパラメータは調節不可能ですが、MicroTrack 24/96に挿入したメディアで使用可能な容量を表 示します。このオプションを選択すると使用可能な録音時間を計算して画面に表示します。この情 報は録音のためのパラメータを設定する時に使えば便利です。例えば容量の残量が少ない場合は、 録音ファイルを小さくするためにエンコーダーでWAVよりもMP3を選択することができます。こ の機能は録音時間を決定する時に、録音できる容量がどれだけ残っているかを示すもので、バッテ リーの残量とは関係がありません。

#### **Back**(バックライト)メニュー

このメニューでは、MicroTrack 24/96のバックライトが自動的に消灯する時間を設定します。バックライトは、バッテリーを消耗するため 自動的にバックライトをオフにする機能が装備されており、バッテリーの寿命を最大に保つことができます。

"always off(常にオフ)"に設定するとバックライトは常にオフです。"always on(常にオン)"に設定するとMicroTrack 24/96に電源が入っ ている限りバックライトはオンです。それ以外の3つのオプションでMicroTrack 24/96を最後に操作してからバックライトが消灯するまでの 時間を決定します。"5 seconds (5秒) "を選択すると、MicroTrack 24/96の任意のボタンを押すとバックライトが点灯し、最後にボタンを押 してから5秒後にバックライトが消灯します。

## システム・メニュー

#### **1**) **Connect to PC**(**PC**への接続)

MicroTrack 24/96はホストモードに切り替わり、MicroTrack 24/96はUSBメディア・リーダーとして機能します。MicroTrack 24/96とコン ピュータ間でオーディオファイルやファームウエアのファイルを簡単に素早く転送できます。

MicroTrack 24/96がホストモードの時には、MicroTrack 24/96はオーディオの録音や再生ができません。画面にはM-AudioのロゴとUSBの アイコンが表示され、ホストモードであることが確認できます。

注意:MicroTrack 24/96からUSBケーブルを外したり、MicroTrack 24/96のホストモードを解除する場合には、コンピュータとの接続 を先に外しておく必要があります。万一、手順を間違えた場合はメディアの内容が損傷する可能性があります。「コンピュータから MicroTrack 24/96の接続を外す」の項目を参照して、Windows XPやMac OS XのコンピュータからMicroTrack 24/96の接続を外して下さい。

#### ホストモードに切り替える:

- 1 コンピュータに接続されたUSBケ-ブルをMicroTrack 24/96に接続します。
- 2 "System(システム)"メニューから"Connect to PC(PCへの接続)"を選択します。画面にM-Audioのロゴが表示されるとホストモ ードであることが確認できます。

#### 別の方法でホストモードに切り替える:

- 1 MicroTrack 24/96の電源をオフにします。
- 2 コンピュータに接続されたUSBケーブルをMicroTrack 24/96に接続するとMicroTrack 24/96は自動的に電源がオンになります。画 面にM-Audioのロゴが表示されるとホストモードであることが確認できます。

#### **2**) **Format Media**(メディアのフォーマット)

このメニューでは、MicroTrack 24/96に挿入されているメディアをフォーマットします。録音を始める前にメディアをフォーマットする必要 があります。メディアをフォーマットするとメディアに含まれるデータの全ては消去されます。つまり、メディアのフォーマットはメディ ア内のデータを素早く全消去する場合にも使用することができます。

- 1. このメニューでは画面に"Format media (メディアのフォーマット)"と表示されます。
- 2. [NAV]ホイールを押して続行します。
- 3. LCD画面には"Format media(メディアのフォーマット)"と表示されます。フォーマットが必要ないならば、プロセスをキャン セルする([MENU]を押す)ための最後のチャンスです。フォーマットしてもよければ、[NAV]ホイールを押して続行します。
- 4. メディアのフォーマット中にはMicroTrack 24/96の画面に"Formatting(メディアのフォーマット中)"と表示されます。メディア の容量が大きいとその分フォーマットにも時間がかかります。
- 5. フォーマットが終了すると"Format complete !(フォーマット完了!)"と画面に表示されます。

#### **3**) **Link L+R**(左右のリンク)

ここでは単純にオン/オフを切り替えます。オンに設定すると左右の入力端子からの録音レベルが左右一致します。左右どちらかの[LEVEL]ボ タンを使って録音レベルを調節すると自動的に残りの一方も同じレベルになります。この設定ではステレオイメージが保存されるため、ス テレオ録音に使えば大変有効です。オフに設定すると左右の入力端子での録音レベルはそれぞれ独立して調整することができます。

#### **4**) **Playback EQ**(再生時の**EQ**)

このメニューからは、MicroTrack 24/96に搭載された6種類のEQカーブにアクセスができます。EQカーブは再生時のみ有効で録音時はEQが 適用されません。EQのプリセットを有効にするには[NAV]ホイールを使ってカーブを選択し、[NAVI]ホイールを押して有効にします。EQの 設定は以下の通りです:

- 1. Normal (ノーマル): EQは無効になりフラットな再生のレスポンスが得られます。
- 2. Bass Boost (ベース・ブースト):再生中に低周波帯域を増幅します。
- 3. Bass Reducer (ベース・リデュース):再生中に低周波帯域を減少させます。
- 4. Treble Boost (トレブル・ブースト):再生中に高周波帯域を増幅します。
- 5. Treble Reducer (トレブル・リデュース):再生中に高周波帯域を減少されます。
- 6. Bass and Treble Boost(ベースとトレブルのブースト):再生中に低周波帯域と高周波帯域の両方をブーストします。

#### **5**) **Scrub Audio**(オーディオのスクラブ)メニュー

今後のファームウエアのアップデートで機能するメニューですが、オーディオファイルの早送り/巻戻し中にオーディオを聞くことができ るようオン/オフの設定をします。オンに設定するとファイルのサーチ中にオーディオが聞こえますが、オフに設定するとサーチ中は消音 されます。

#### **6**) **Verify Delete**(削除の確認)

削除の確認メッセージの有効/無効をオン/オフで設定します。オンに設定すると、ファイルを削除する時、[DEL]キーを押すと削除の確認メッ セージが表示され、誤って必要なファイルを削除するミスを防ぐことができます。オフに設定すると[DEL]ボタンを押した瞬間にファイルは 削除されます。

#### **7**) **Auto Off**(自動電源オフ)

MicroTrack 24/96はバッテリーで動作することができますが、何も操作をしない状態(アイドリング)で一定時間が経過すると自動的に電 源がオフになるよう設定することができます。ボタンを押した瞬間にアイドリング状態が解除され、設定した自動オフの時間がリセットさ れます。簡単に言えば自動オフ機能は以下の状態になると、MicroTrack 24/96を自動的にオフにします。

- a) MicroTrack 24/96がバッテリーで動作している場合。
- b)データ転送が行われていない場合(録音のポーズはこれに該当しません)。
- c)ボタンが押されていない場合。

設定のオプションは"Never (電源オフ禁止) "から"60 minutes (60分) "までの中で選ぶことができます。"Never (電源オフ禁止) "を選択す るとMicroTrack 24/96の電源ボタンを使ってオフにするまで電源がオフになりません。その他の設定時間を選択するとMicroTrack 24/96は設 定した時間が経過すると電源がオフになります。

#### **8**) **Language**(言語の選択)

このメニューでは、MicroTrack 24/96の画面に表示される言語を選択することができます。今後のファームウエアのアップデートで日本語 を含む使用可能な言語が追加されます。

#### **9**) **Factory Defaults**(ファクトリー・デフォルト)

このメニューでは、MicroTrack 24/96の内部の設定をオリジナルのファクトリー・デフォルト(工場出荷時)にリセットすることができ ます(ファイル名に付けられる数字のカウンターもリセットされるため、次回録音するファイルに付けられる名前は"File0001.wav"とな ります)。このメニューを選択すると"Press NAV key to restore factory defaults.(NAVキーを押してファクトリーデフォルトを回復しま す。)"というメッセージが表示されます。[NAV]ホイールを押すとデフォルト設定が回復しますが、替わりに[MENU]を押すとデフォルト の回復は解除されます。

#### **10**) **Firmware Update**(ファームウエアのアップデート)

M-Audioでは、随時MicroTrack 24/96のオペレーティング・システムのアップデータをリリースします。アップデートには、この機能を使用 する方法が書かれたファイルも含まれます。M-Audioのウエブサイトhttp://www.m-audio.comでアップデータをダウンロードして下さい。

**11**) **Version**(バージョン)

このメニューでは、現在のオペレーティング・システムのバージョンを表示します。調節可能な設定ではありません。

#### **12**) **Contrast**(コントラスト)

このメニューでは、MicroTrack 24/96の画面のコントラストを調節します。[NAV]ホイールを上下に動かして表示される値を調節します。 数字が大きいほど暗くなります。設定が終了したら[NAV]ホイールを押します。

#### **13**) **About**(**MicroTrack 24/96**について)

MicroTrack 24/96で使われている技術関係の著作権情報が含まれます。

## **4 -** 操作の手順

MicroTrack 24/96は、簡単操作の携帯型オーディオ・レコーダーで、コンピュータへ簡単に転送ができる高品位な録音をクリエイトするこ とに重点が置かれています。MicroTrack 24/96の操作の手順も同様にわかりやすく簡単です。

MicroTrack 24/96の本質的な機能には2つあり、オーディオファイルの録音とオーディオファイルの再生です。オーディオファイルを再生 するには、まず先に録音を行う必要があります。次項の録音の手順に続いて再生やファイル管理の機能を説明します。

## 録音する

新規のオーディオを録音する前には、まずMicroTrack 24/96へオーディオ機器を接続し、適切な入力ソースを選択し、ファイルのフォー マット、サンプリングレート、ビットデプスを選択し、録音レベルを調節する必要があります。その後、初めて録音を開始できます。 MicroTrack 24/96では、ファイルに"Filexxx.eee"の形で自動的に名前を付け、この場合xxxの部分は001から999までの数字、eee(拡張 子)の部分は"wav"または"mp3"になります。手順は以下の通りです。

- 1. MicroTrack 24/96の入力端子に機器を接続する前に、ファンタム電源とゲイン値を解除します。
	- MicroTrack 24/96の側面から
		- i. "L/M/H"スイッチを"L"に設定します。
		- ii. "Ph Pwr"スイッチをオフ(下の方)に設定します。
	- 27dB TRS入力ブーストをオフにします。[MENU]キーと[NAV]ホイールを使って"Record Settings(録音設定)">"27dB TRS Boost(27dB TRS入力ブースト)"を選択しオフに設定します。
- 2. MicroTrack 24/96にオーディオ機器を接続します。オーディオソースは以下のいずれでも構いません。
	- モノラルまたはステレオのエレクトレットマイクロフォンを1/8入力端子に接続します。
	- 1/4 TRS入力端子にプロフェッショナルなマイクロフォンを1つまたは2つ接続します。プロフェッショナルなマイクロフォンには、 ほとんどXLR端子が装備されているため、接続にはXLR←→TRSケーブルが必要になります。[L/M/H]スイッチをM(マイクロフォ ン)に設定します。コンデンサー・マイクロフォンを使用する場合は[Ph Pwr]スイッチをオンにします。
	- 1/4 TRS入力端子にモノラルまたはステレオ・ラインレベルのソースを接続します。[L/M/H]スイッチはLに設定します。
	- S/PDIF入力端子にデジタル機器の入力ソースを接続します。
- 3. MicroTrack 24/96の入力ソースを選択します。[MENU]キーを押し[NAV]ホイールで"Record Settings(録音設定)">"Input Source(入 力ソース)"の順に選択します。適切な入力ソースを選択して[NAV]ホイールを押して選択を有効にします。
- 4. MicroTrack 24/96のエンコーダーを選択します。[MENU]キーを押し、[NAV]ホイールで"Record Settings(録音設定)">"Encoder(エ ンコーダー)"の順に選択します。適切なエンコーダーを選択して[NAV]ホイールを押して選択を有効にします。
- 5. MicroTrack 24/96のサンプリングレートを選択します。[MENU]キーを押し[NAV]ホイールで"Record Settings(録音設定)">"Sample Rate(サンプリングレート)"の順に選択します。適切なサンプリングレートを選択して[NAV]ホイールを押して選択を有効にします。
- 6. MicroTrack 24/96のビットデプスを選択します。[MENU]キーを押し[NAV]ホイールで"Record Settings(録音設定)">"Bits(ビットレー ト)"の順に選択します。適切なビットデプスを選択して[NAV]ホイールを押して選択を有効にします。
- 7. 必要であればファンタム電源を選択します。ファンタム電源の必要なコンデンサー・マイクロフォンを使用するなら、 MicroTrack 24/96の側面にある"Ph Pwr"のスイッチをオンにします。注意:コンデンサー・マイクロフォンの脱着時には、必ずファ ンタム電源をオフにする必要があります。マイクロフォンの内部電気系統を損傷する恐れがあります。
- 8. 入力モニタリングを有効にします。録音する前にMicroTrack 24/96の画面に表示されるメータの入力シグナルのレベルを調整しま す。このオプションはデフォルトで有効ですが、[MENU]キーを押して[NAV]ホイールで"Record Settings(録音設定)">"Input Monitoring(入力モニタリング)"の順に手動で設定することができます。"On(オン)"を選択し[NAV]ホイールを押して有効に します。
- 9. ソースに対して適切な入力レベルを設定します。
	- MicroTrack 24/96の側面にある"L/M/H"スイッチの設定をします。
		- i. ラインレベルの機器を使用する場合は"L"に設定します。
		- ii. マイクロフォンを使用する場合には"M"に設定します。
	- [REC]を押して録音を開始します。できるだけ大きな音を演奏してテストファイルを作ります。このファイルは作成後すぐに削除 しても問題ありません。
	- < フロントの[LEVEL]コントロールを使って、入力レベルが最大を超えずできる限り最大レベルに近づくよう調節します。入力レベ ルの設定はメインの画面に表示されるレベルメーターに三角印で表示されます。
	- 録音を停止するには[REC]を再び押します。ファイルをすぐに消去する場合は[DEL]を押します。
- ヒント:
	- i. シグナルが小さく1/4 TRS入力端子にマイクロフォンを接続している場合は、[LEVEL]コントロールで一旦入力レベルを下げてか ら"L/M/H"を"H"に設定します。録音を開始し、[LEVEL]コントロールを使ってシグナルを再設定します。録音を停止し今作成 されたファイルを削除します。
	- ii. シグナルが小さ過ぎる場合は、[LEVEL]コントロールで一旦入力レベルを下げます。[MENU]ボタンと[NAV]ホイールを使っ て"Record Settings(録音設定)">"27dB TRS Boost(27dB TRS入力ブースト)"を選択します。"On(オン)"を選択し[NAV]ホ イールを押してデジタルシグナルブーストを有効にします。録音を開始し、[LEVEL]コントロールを使ってシグナルを再設定し ます。録音を停止し今作成したファイルを削除します。
- 10. 録音レベルとパラメータの設定が終了したら録音を開始します。[REC]ボタンを押し新規ファイルの録音を開始します。

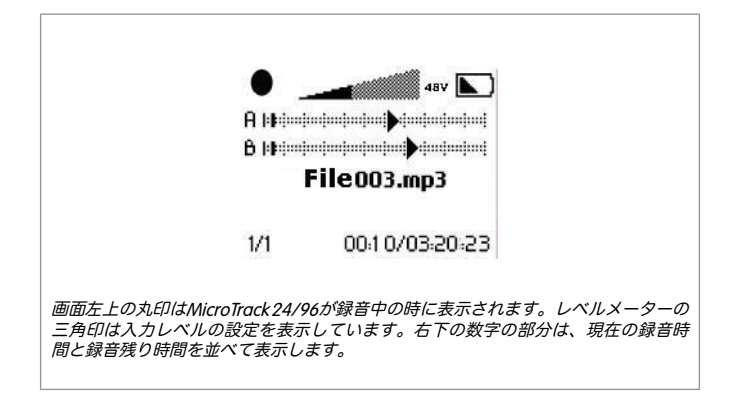

- 11. ファイルの録音中に可能な操作:
	- 必要であれば[LEVEL]ボタンを使って録音レベルを調整できます。
	- [NAV]ホイールを一度押すと録音をポーズします。もう一度[NAV]ホイールを押すと録音を再開します。
	- [REC]ボタンを再び押すと録音を停止します。
	- [DEL]ボタンを押すとファイルを削除します。
- 12. 録音を停止するとMicroTrack 24/96がメディアにファイルの書き込みを行います。

### 再生する

ファイルが録音できたらファイルを再生して録音を確認します。

- 1. 以下のいずれかの方法でMicroTrack 24/96の出力端子にオーディオ機器を接続して再生したファイルを聞くことができます。
	- MicroTrack 24/96の1/8端子にヘッドフォンを差し込みます。
	- アンプまたはミキサー等のオーディオ機器をRCA出力端子に接続します。
- 2. [MENU]ボタンと[NAV]ホイールを使って"Files(ファイル)"メニューを選択します。
- 3. [NAV]ホイールを上下に動かして再生するファイルを選択します。[NAV]ホイールを押すと現在のファイルの再生が開始します。

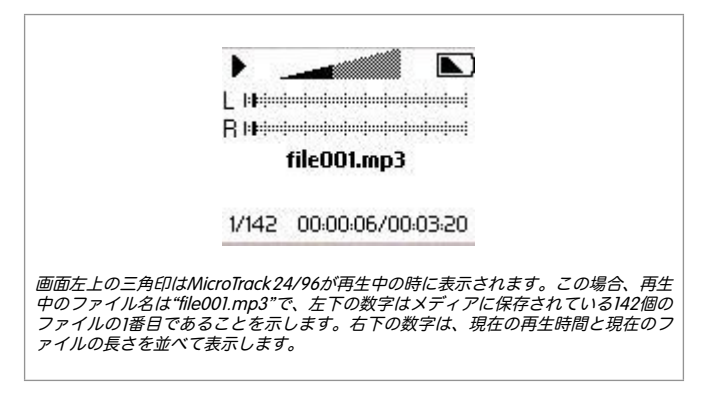

- 4. オーディオファイル再生中に可能な操作:
	- [VOLUME]ボタンを使って音量を調節できます。
	- [NAV[ホイールを押して再生をポーズします。もう一度[NAV]ホイールを押すと再生を再開します。
	- INAVIホイールを上に動かしてホールドするとファイルを早送りします。
	- [NAV]ホイールを下に動かしてホールドするとファイルを巻戻しします。ファイルの再生開始後3秒以内にこの操作をすると、一 つ前のファイルに飛びます。
	- [NAV]ホイールを上に動かすと次のファイルに飛びます。
	- [NAV]ホイールを下に動かすとファイルの最初に戻ります。
	- [DEL]ボタンを押すとファイルを削除します。
	- [REC]ボタンを押すと同時に新規ファイルの録音を開始します。
	- 以下に説明する方法で、ファイルのループ再生が可能です。

#### ループ再生をする

MicroTrack 24/96では、オーディオファイルの一部をループ(繰り返し)再生することができます。部分的に練習をする場合や、音声を詳 しく聞き取る場合に便利な機能です。ファイルのループ再生には、以下の方法でループの開始点と終了点を設定します。

- 1. ファイルの再生中に[MENU]ボタンを2秒以上押すとループ再生モードになります。
- 2. ループの開始点まで来たら[MENU]ボタンを一度押します。
- 3. ループの終了点まで来たら[MENU]ボタンをもう一度押します。設定した開始点と終了点の間でループが開始します。
- 4. [MENU]ボタンをもう一度押して、ループモードを解除します。

ループ再生モードでは、[NAV]ホイールを上下に動かしても他のファイルを選択することができません。[NAV]ホイールを上下に動かすと 現在のファイルを早送りまたは巻戻します。

## **5 - MicroTrack 24/96**をコンピュータと使用する

MicroTrack 24/96をコンピュータと接続すると次の2つの機能が有効になります。まず、MicroTrack 24/96がコンピュータからUSB経 由で送られる電源によりバッテリーを充電します。2つ目はMicroTrack 24/96に挿入したコンパクトフラッシュ・メディアまたはマイ クロドライブ・メディアに保存されている内容をコンピュータへ送受信することができます。また、ファイルを後で使用するために MicroTrack 24/96へアップロードすることもできます。

「PCへの接続」の項目を参照して、MicroTrack 24/96を適切にコンピュータへ接続して下さい。

## **MicroTrack 24/96**をコンピュータで充電する

MicroTrack 24/96は、USB端子から電源供給を受けると内部バッテリーは自動的に充電を開始します。コンピュータの機種にも依ります が、USB端子へ電源を供給するためにコンピュータの電源をオンにする必要がある場合もあります。

充電中は"CHG(充電中)"または画面にバッテリー充電中のアイコンが表示されます。バッテリーが完全に充電されると"Charging Complete(充電完了)"または充電完了のアイコンが画面に表示されます。

USBケーブルを接続した時にMicroTrack 24/96の電源がオフでも、MicroTrack 24/96は自動的に電源がオンになりホストモードになりま す。MicroTrack 24/96のUSB接続を外すときやMicroTrack 24/96のホストモードを解除する時には、その前にコンピュータ側での接続を外 しておく必要があります。

## オーディオファイルを転送する

MicroTrack 24/96からファイルを転送するには、コンピュータの転送先(デスクトップ等)へファイルをドラッグするとコンピュータでは 転送が開始します。逆にMicroTrack 24/96へファイルを転送するには、コンピュータの画面でMicroTrack 24/96のウインドウへファイルを ドラッグします。

コンピュータへ接続中は、ファイル名の変更、ファイルのフォルダを作成/削除、新しい場所へファイルを移動することもできます。録音 したファイルのコレクションを整理するのに便利な機能です。

## **MicroTrack 24/96**を携帯用データ・ドライブとして使用する

MicroTrack 24/96が録音/再生できるファイル形式はWAVとMP3だけですが、MicroTrack 24/96に挿入したコンパクトフラッシュ・メディ アやマイクロドライブ・メディアに保存するファイルはファイル形式を選びません。つまりMicroTrack 24/96を携帯用のメディアとして使 用することができます。メディア内でサポートされないファイルは、MicroTrack 24/96を使用する時にはファイルメニューに表示されませ んが、MicroTrack 24/96をコンピュータに再び接続するとファイルが確認できます。

## コンピュータから**MicroTrack 24/96**の接続を外す

コンピュータからMicroTrack 24/96の接続を外すには、メディアに含まれているデータを損傷しないようホストモードを適切に解除しま す。接続を外すには、MicroTrack 24/96が現在ホストモードで、LCD画面にM-AudioのロゴとUSBのアイコンが表示されている必要があり ます。MicroTrack 24/96の接続を外す方法はシステムにより異なりますので、以下の説明を参照して下さい。

コンピュータで一般的なシャットダウンの操作を行うと、全てのドライブは自動的に接続が解除されます。コンピュータをオンのままにし ておく場合は、Windows XP、Mac OS Xのそれぞれで以下の手順に従って下さい。

#### **Windows XP**から接続を外す

Windows XPからMicroTrack 24/96の接続を外すには、システムトレイにある「大容量記憶装置デバイスを安全に取り外します」アイコン をクリックします。

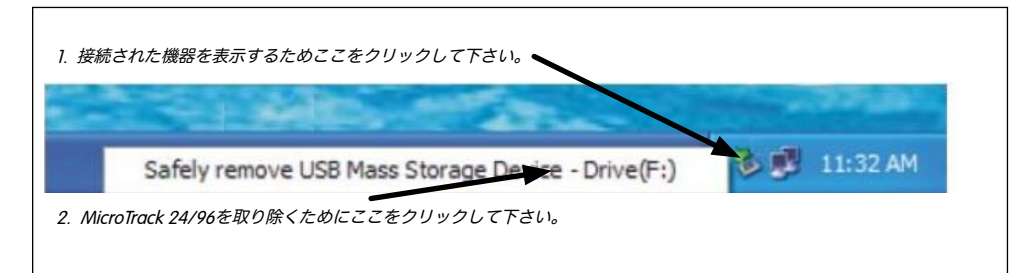

コンピュータに接続されている機器のリストが表示されます。MicroTrack 24/96は「USB大容量記憶装置」としてリストされていますの で、これをクリックするとWindowsからMicroTrack 24/96の接続を外すことができます。いずれのプログラムもMicroTrack 24/96に挿入し たメディアに含まれるファイルを使用中でない場合に限り、MicroTrack 24/96の接続を外すことができます。取り外すことが出来ない旨のメ ッセージが表示されたら、使用中のプログラムを終了してから再度試行して下さい。

MicroTrack 24/96を取り外したら、[DEL]キーを押してホストモードを解除し通常の操作に戻ります。

#### **Mac OS X**から接続を外す

Mac OS XからMicroTrack 24/96を取り外す場合、デスクトップ上のMicroTrack 24/96のアイコンをゴミ箱に移動します。MicroTrack 24/96の アイコンは消去されMicroTrack 24/96を取り外すことができます。

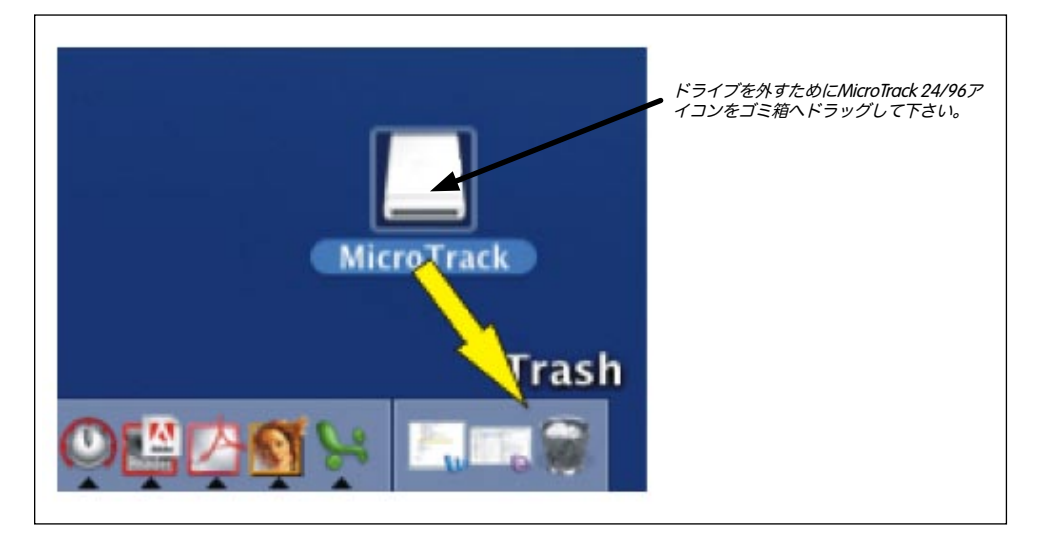

MicroTrack 24/96を取り外したら[DEL]キーを押してホストモードを解除し通常の操作に戻ります。

## メディアを取り替える

MicroTrack 24/96がコンピュータに接続されている間にコンパクトフラッシュ・メディアやマイクロドライブ・メディアを取り替える 場合は、以上の方法でMicroTrack 24/96を一旦取り外してからメディアを入れ替える必要があります。メディアを入れ替えてから再び MicroTrack 24/96をコンピュータに接続します。

## **6 - M-Audio**へのお問い合わせ

#### MicroTrack 24/96に関して疑問点等ありましたら以下のインフォメーションを参照してお問い合わせ下さい。

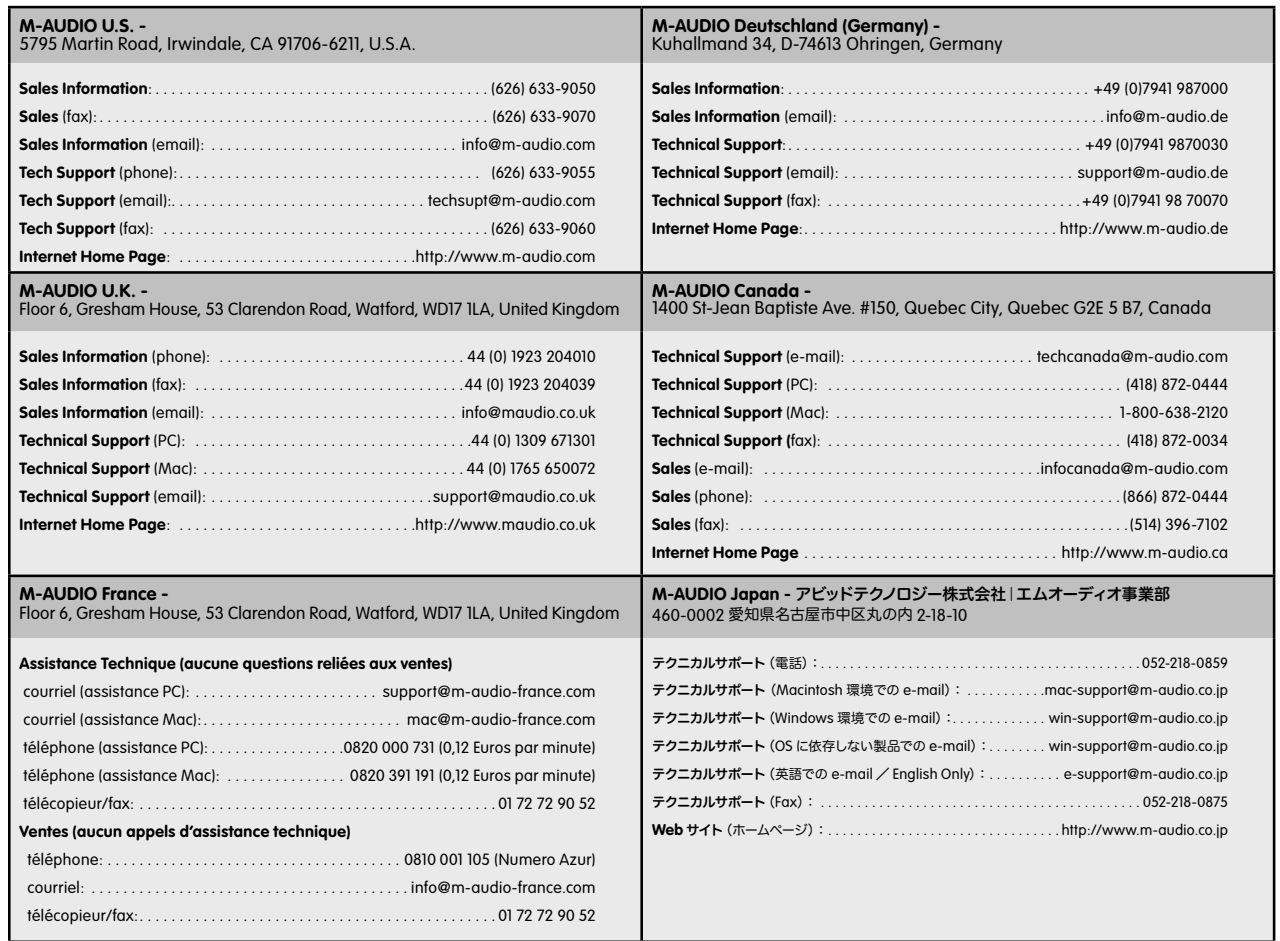

## **7 -** 製品保証とユーザー登録

#### 保証規定

M-Audioでは安全上のご注意に基づいて適切に使用されている場合に限り、本製品をお買い上げいただいた日より一年間は保証期間となり修 理は無償で行います。しかしながら、不適切な使用方法による破損の場合、ご購入者が所有していない場合、M-Audioでのユーザー登録がお 済みでない場合などは保証の対象となりません。但し、電源アダプタやケーブルなどの付属品は、適切な使用の結果不具合が生じた場合でも 保証対象には含まれません(初期不良の場合は除く)。お使いの製品に対応する保証規定はwww.m-audio.com/warrantyでご覧下さい。

M-Audioへ製品を送付する場合には、事前にM-AudioのRA(Return Authorization)番号を取得する必要があります。製品のRA番号を取得 するには、M-Audioへご連絡頂ければ、M-Audioのカスタマーサービスが症状などをお伺いしM-Audioへ製品の送付が必要と判断した場合 にRA番号を発行させて頂きます。製品のRA番号を取得後、具体的な症状や送付理由を書面に記述し、製品を保護する安全な梱包を施した 上、外装パッケージにRA番号を明記しM-Audioまで送付下さい。製品の修理には発送時の送料、返却時の送料と発生し得る手数料はご購 入者の負担となります(初期不良の場合は除く)。

### ユーザー登録

エムオーディオジャパンへお問い合わせ頂く場合には、エムオーディオでのユーザー登録も完了しなければ製品保証や技術的なサポート を受けることができません。ユーザー登録を行うには、次の2つの方法があります。環境に合わせた方法でユーザー登録を行って下さい。 1.) コンピュータで(一般的なWebブラウザ) エムオーディオジャパンWebサイトへアクセスできる方:エムオーディオジャパン オンラ インユーザー登録ページhttp://www.m-audio.co.jp/register/index.htmlにて、必要事項を入力して送信して頂ければ弊社製品のユーザー として御登録致します。尚、ユーザー登録完了の御案内は行っておりませんのでご了承下さい。2.)携帯電話でエムオーディ オジャパンWebサイトへアクセスできる方:エムオーディオジャパン モバイルサイトのオンラインユーザー登録ページhttp:// www.m-audio.co.jp/mobile/にて、必要事項を入力して送信して頂ければ弊社製品のユーザーとして御登録致します。尚、ユ ーザー登録完了の御案内は行っておりませんのでご了承下さい。

# **8 -** 付録

### 録音可能時間 **vs** メディアチャート

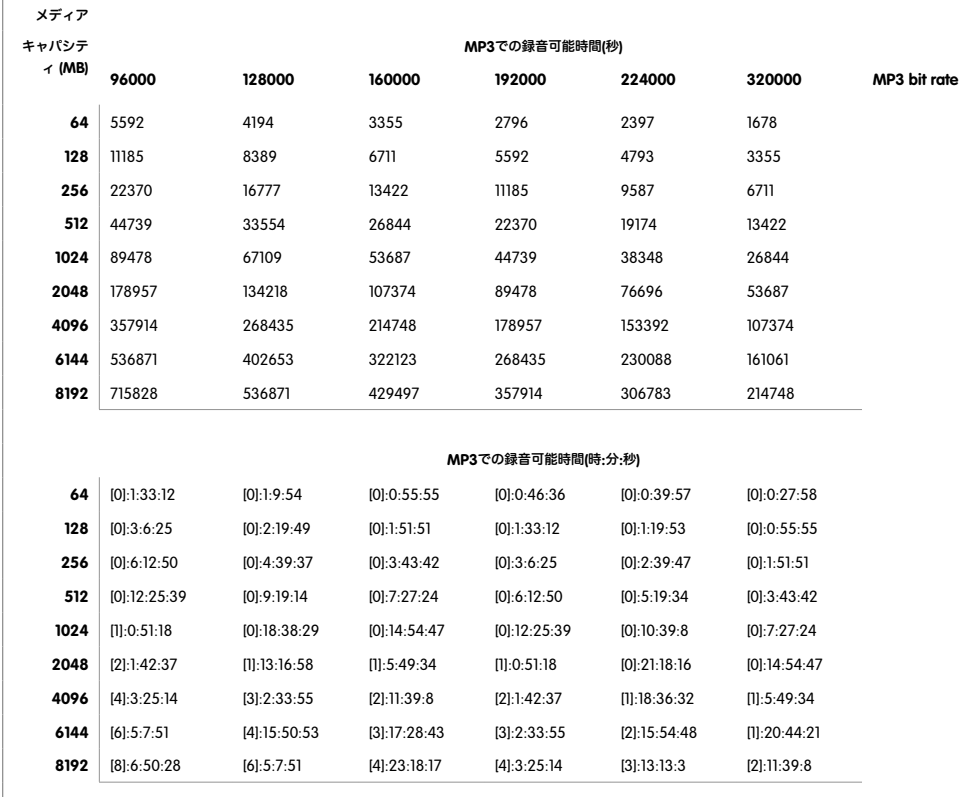

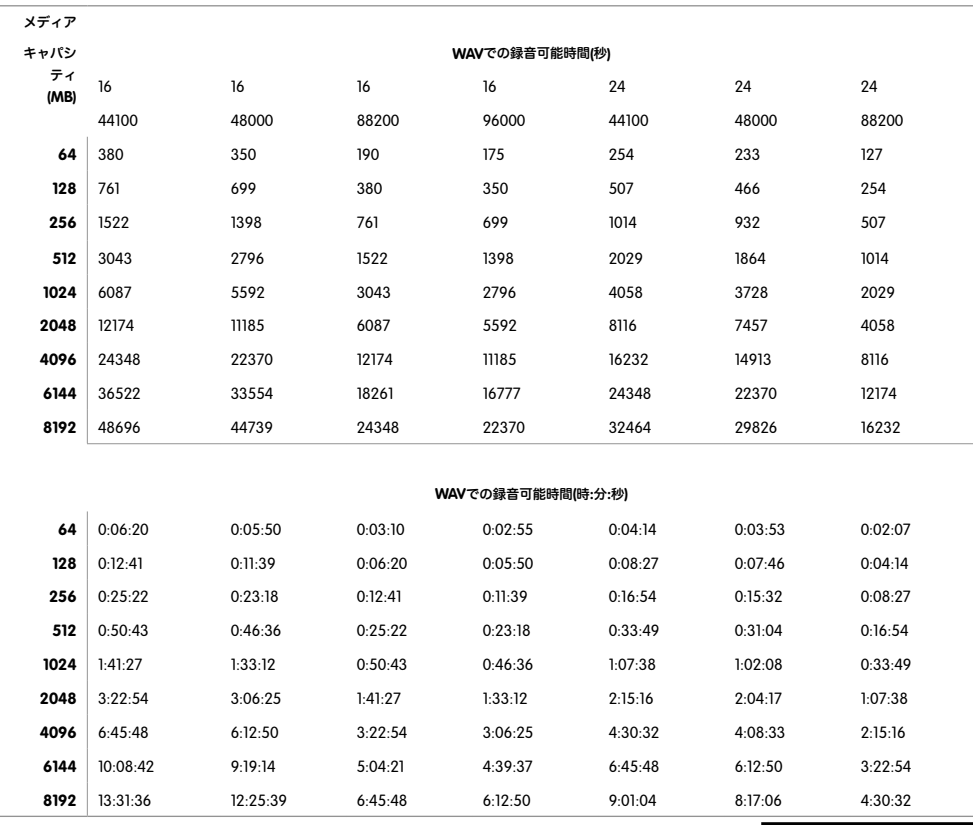

050906\_MPR\_UG\_JP01

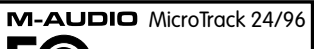

Tested to comply with FCC standards FOR HOME OR STUDIO USE

**8 -** 付録

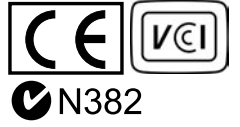

**M-AUDIO** 

Certain software contained in this product is copyrighted work of PortalPlayer, Inc. © PortalPlayer, Inc. 1999-2005. All Rights Reserved.

PortalPlayer and the PortalPlayer logo are trademarks owned by PortalPlayer, Inc.

**PORTALPLAYER**

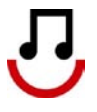

Supply of this product does not convey a license nor imply any right to distribute content created with this product in revenue-generating broadcast systems (terrestrial, satellite, cable and/or other distribution channels), streaming applications (via Internet, intranets and/or other networks), other content distribution systems (pay-audio or audio-on-demand applications and the like) or on physical media (compact discs, digital versatile discs, semiconductor chips, hard drives, memory cards and the like). An independent license for such use is required. For details, please visit http://mp3licensing.com.